# Takaukset@Net-pikaopas

Sisäänkirjautuminen tapahtuu joko Atradiuksen kotisivujen ("Asiakkaille") kautta tai suoraan linkistä https://www.atradius.com/bonding/?language=FIM

Jos unohdit salasanasi, saat *Unohdin salasanani* -painikkeen kautta sähköpostiisi linkin salasanan vaihtoa varten. Salasanassa tulee olla 8-20 merkkiä ja sekä numeroita että kirjaimia.

Jos salasana on kirjoitettu kolmesti väärin, käyttäjätunnus lukittuu. Ota silloin yhteyttä Atradiukseen (p. 09-68112425 / takaukset.fi@atradius.com).

#### OTA YHTEYTTÄ ATRADIUKSEEN Sopimus Takaukset  $\blacktriangleright$ Laskut / Hyvityslaskut Administraattori = Profiili **Profiili** PIKAVALIKKO <u>Vaihda salasana</u> Muistutukset Yritys Käyttäjä Sopimus Takauslista Käyttäjätunnus TITO000 Asiakasnumero C2293 Tilaa uusi takaus Nimi Titta Testikäyttäjä Nimi Testiyritys Oy Laskut / Hyvityslaskut \*\*\* PRESENTAATIOITA VARTEN\*\*\* Osoite Mikonkatu 9 Käyttäjälista Postinumero 00100 Osoite Mikonkatu 9 Kirjaudu ulos HELSINKL Postitoiminaikka Postinumero 00100 Puhelin 09-6811.240 Postitoiminaikka HEL SINKL 09-6811 2424 1234567-8 Faksi v-tunnus 09-6811 240 Sähköposti takaukset.fi@atradius.com Puhelin Faksi 09-6811 2424

### Sisäänkirjautumisen jälkeen pääset profiilisivulle.

Sähköposti takaukset.fi@atradius.com Yhteyshenkilö Asiakaspalvelu Nimi Jyrki Ohinen Puhelin Phone: +358 9 681 1240 Puhelinnumero +358 40 841 1745 Faksi Fax: +358 9 6811 2424 Sähköposti ivrki.ohinen@atradius.com Sähkönosti takaukset.fi@atradius.com

*Sopimus-*sivulta voit tarkistaa esimerkiksi limiitin koon.

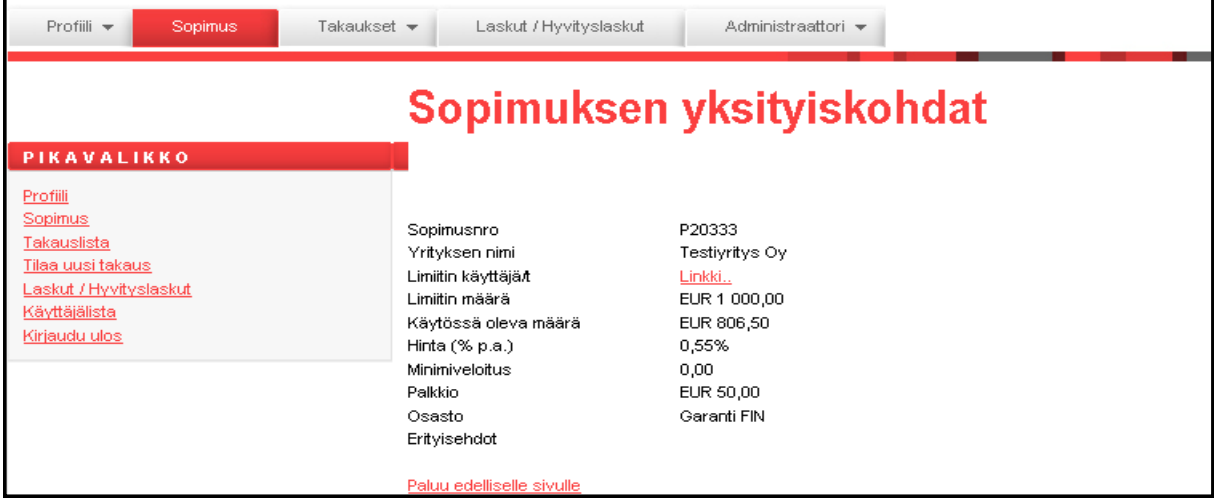

*Takauslista* sisältää voimassa olevat takaukset.

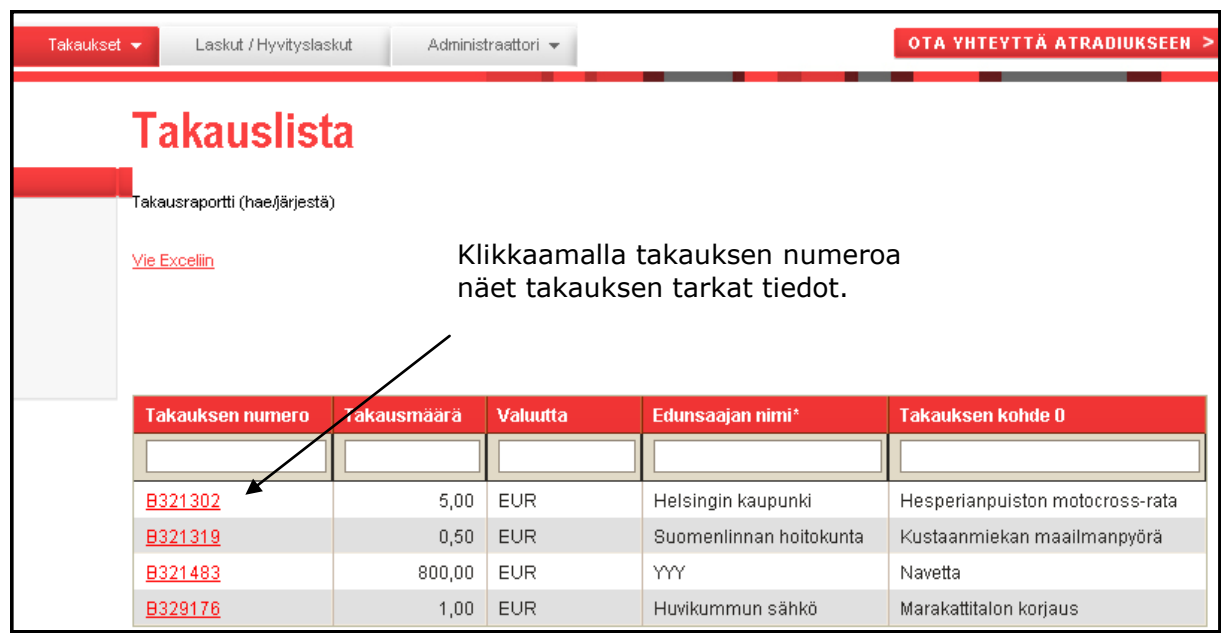

Voit järjestää listan takaukset nousevaan/laskevaan järjestykseen klikkaamalla punaista otsikkokenttää (esim. *Takauksen numero*).

Valkeat kentät ovat hakukenttiä (kirjoita hakemasi teksti/luku ja paina Enter).

*Vie Exceliin* –linkki avaa listan Excelissä, jolloin näet kaikista listan takauksista tarkat tiedot (mm. alkupäivä, eräpäivä).

### **Takaustilauslomake**

Voit tilata tällä lomakkeella seuraavia takauksia:

- \* ennakkomaksun takaus
- \* urakka-aikainen takaus
- \* takuuaikainen takaus
- \* maksuntakaus

Muiden takaustyyppien osalta suosittelemme hakemuksen lähettämistä joko sähköpostitse tai faksitse.

Käytä *Lisätietoja*-kenttää ilmoittaaksesi, jos:

- \* takaustekstissä tulee mainita alistusehto ja/tai muutos– ja lisätyöt
- \* takauksen on oltava vaadittaessa maksettava ("on demand")
- \* takaus toimitetaan suoraan edunsaajalle
- \* takauksesta lähetetään kopioita (& yhteystiedot kuten email-osoite)
- \* takaus kirjoitetaan saman edunsaajan aiemminkin pyytämään formaattiin (& aiemman takauksen numero)

Saat takaustilauksen lähetettyäsi sähköpostiin vahvistusviestin, joka sisältää takauksen numeron.

Jos juuri tilatun tai jo kirjoitetun takauksen tietoja täytyy muuttaa, ota yhteyttä Atradiukseen. Tietoihin ei ole mahdollista tehdä muutoksia online-palvelun kautta.

## Takaustilausesimerkki Pakolliset kentät on merkitty tähdellä

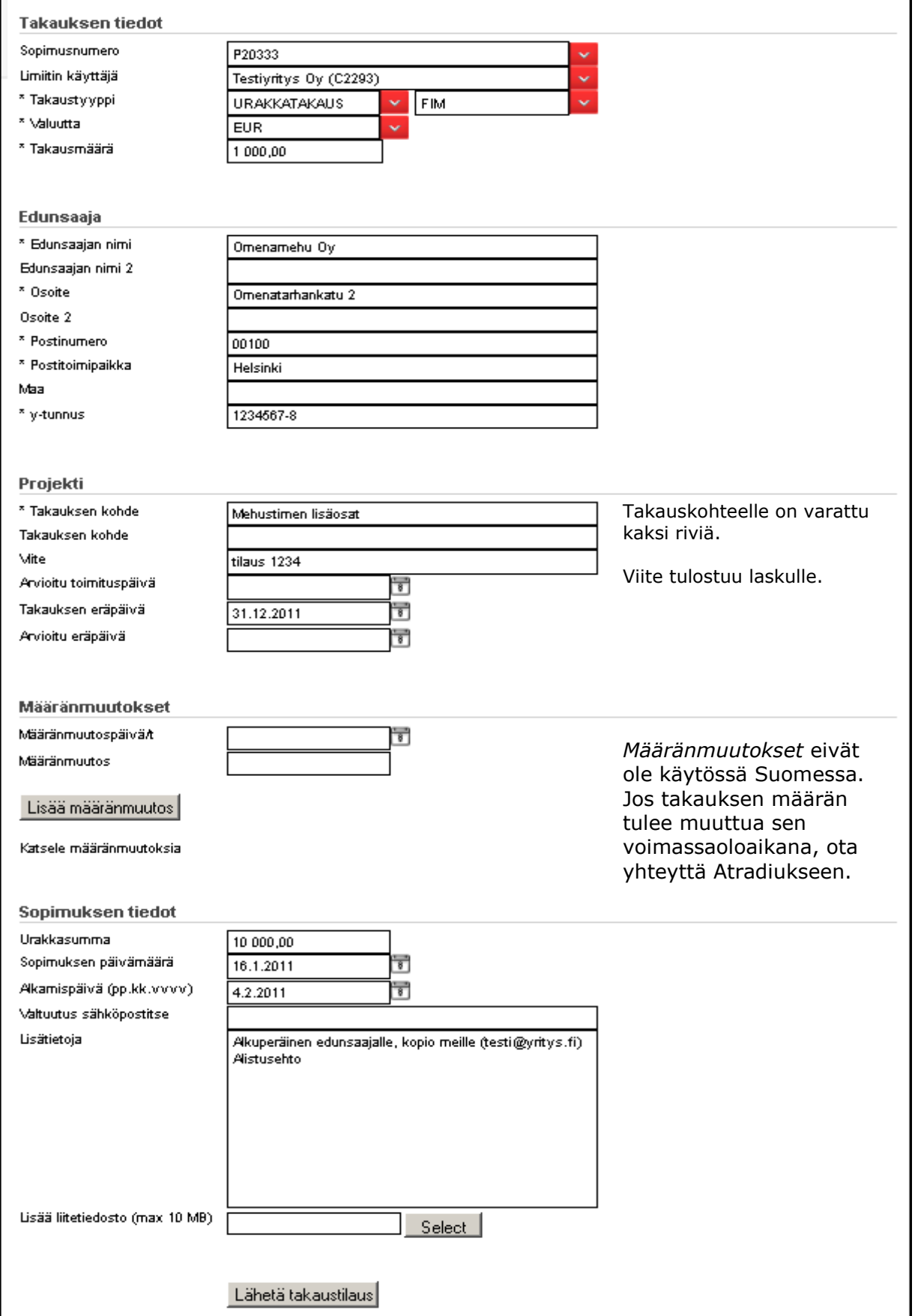

## Administraattoriohjeet

Administraattori voi muuttaa valitun käyttäjän oikeuksia tai luoda uuden käyttäjän ja määritellä tälle oikeudet.

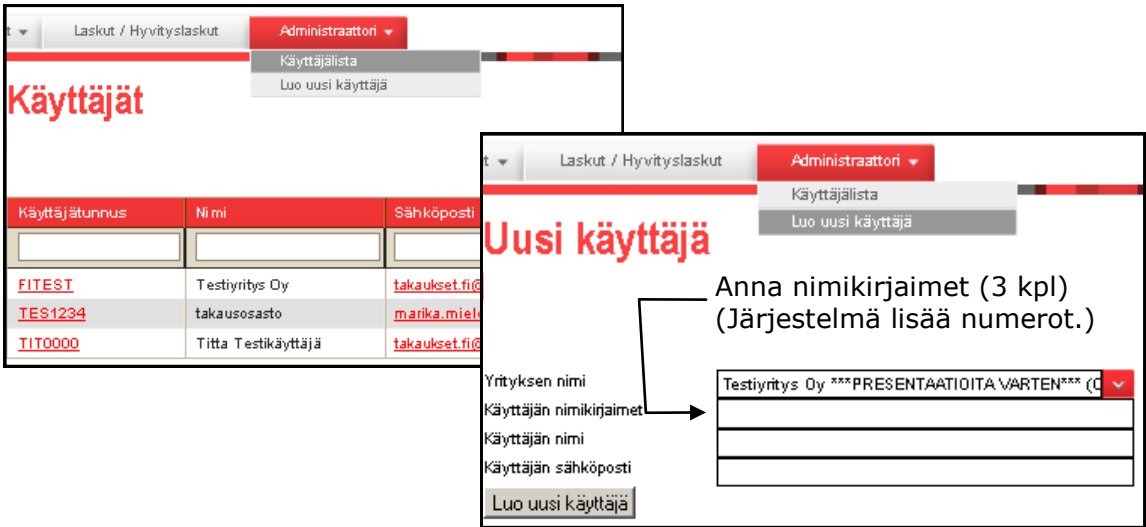

Kun olet luonut uuden käyttäjän, anna hänelle ruudulla näkyvä käyttäjätunnus (3 kirjainta + 4 numeroa). Käyttäjä saa sähköpostiinsa linkin tunnuksen aktivointia varten. Samalla käyttäjän on myös muutettava salasanansa haluamakseen.

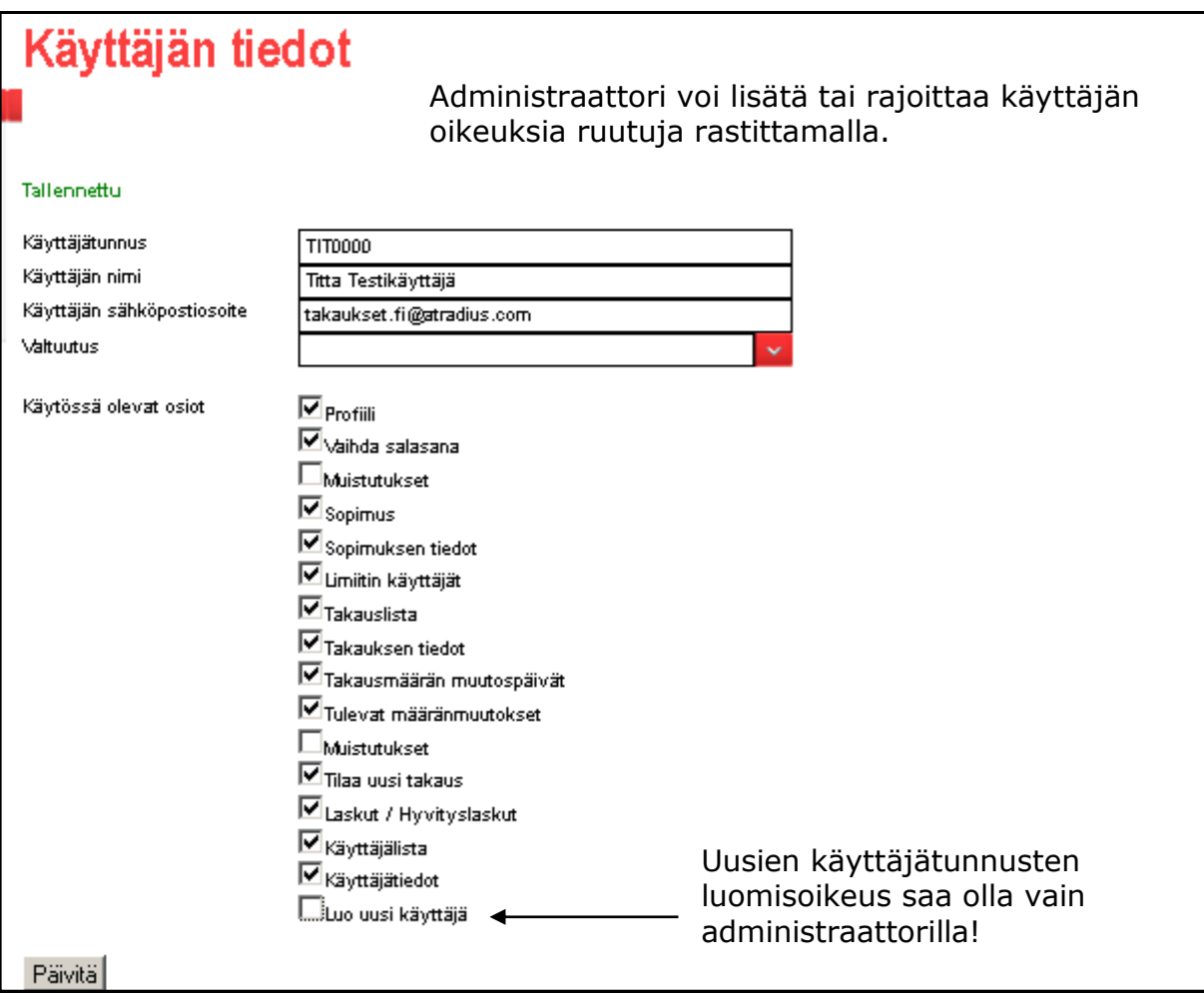

Jos käyttäjätunnus halutaan sulkea pysyvästi, ottakaa yhteyttä Atradiukseen. Vanha käyttäjätunnus jää kuitenkin näkyviin käyttäjälistaan.